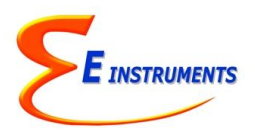

## **E Instruments AQ VOC Air Quality Monitor Quick Reference Operating Instructions**

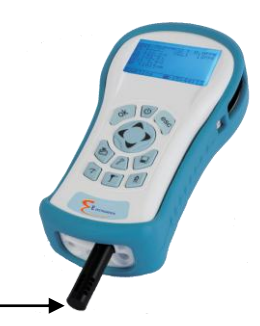

## *NOTE: DO NOT LIFT OR HANDLE THE INSTRUMENT BY THE BLACK EXTERNAL TEMP, %RH, PRESSURE SENSOR HOUSING!*

- 1. Push the **On/Off** power button to activate the monitor & sampling pump.
- 2. Making a measurement
	-
	- a. Press the MEASURE  $\Box$  key to view the Main Measuring Screen including ambient temperature, barometric pressure, relative humidity, dew point. The toxic gas readings you selected in your kit are also displayed: VOCs and Formaldehyde

*Note: Be sure to stand arms' length from AQ PRO while taking measurement to ensure that you are not affecting readings.*

- 3. If applicable, attach the optional probe and sampling line to the monitor.
- 4. Turn Pump On/Off: Press the PUMP  $\left(\bigoplus_{i=1}^{n} \frac{1}{i}\right)$  button to Turn Pump On & Off. When Pump is OFF, no sample is being made
- 5. ZEROing Sensors using OUTDOOR FRESH AIR (with the exception of CO<sub>2</sub>) \*The user should be at least 20-30 feet (6-10 meters) away from any buildings, parking lots, highways, and any other possible exhaust sources.
	- If in doubt of the ambient air, please use the ZERO AIR cylinder.  $\sqrt{10}$ a. Press the Calibration Menu button
		- b. When you turn the instrument on in clean ambient air, wait at least one (1) minute to allow the monitor to warm up before carrying out the zero calibration.
		- c. **ZERO GAS SENSORS**: This will set the zero point of the VOCs and Formaldehyde values based on the clean ambient conditions.
		- d. Have the cursor (reverse color) point to the line: *Zero Gas Sensors*
		- e. Press the **OK** key to execute a zero cycle of all the gas sensors. This procedure should last 30 seconds.
		- f. At the end of the zero period the AQ Pro reads the output of all gas sensors and sets them all to zero
		- g. If no error messages appear at the end of the countdown, proceed with your measurements.
- 6. Storing Data to Internal Memory (Store Data Points or Long-Term Periodic Tests) *Refer to Chapter 7 in Manual*
	- a. Press Data Storage Button

┕

- b. Select "Store Current Buffer" to store a single data point or one of the other Buffer Storage options depending on your needs. If you want to store data in a different location, use the UP, DOWN, & OK keys to select a new tag. Empty tags show the word empty.
	- c. Select "Review Buffer" to view previously stored data
	- d. Select "Name Buffer" and "Erase Buffer" as needed
- 7. START PERIODIC DATA STORAGE: This will turn on the periodic (long-term) store function. In this mode, the unit will continuously store data at an interval displayed on the next line.
	- a. In the Data Storage Menu, Highlight "SELECT INTERVAL": The time between each store is set here. This can range from 10 seconds to 60 minutes.
	- b. To **START** data storage: Highlight and Press OK to START PERIODIC STORE.
	- c. To **STOP** data storage: Highlight and Press OK to STOP PERIODIC STORE.
- 8. Reattaching the Temperature/%RH probe
	- a. If the External black Temp/%RH housing becomes detached, reinsert into the round inlet at base of the unit

## **Visit E Instruments' website and see the Training Videos for Monitor Use, Setup and Maintenance! [www.E-Inst.com](http://www.e-inst.com/)**